### ОБОБЩЕННАЯ СТРУКТУРА ОРГАНИЗАЦИИ СИСТЕМЫ ТЕЛЕМЕХАНИКИ ЭХЗ НА БАЗЕ АППАРАТНО-ПРОГРАММНОГО КОМПЛЕКСА «ДОН-СТЕЛ-К» И СЕРВИСНЫЕ НАДСТРОЙКИ АВТОМАТИЗАЦИИ

### 1. Общие сведения о системе.

Структура аппаратной части и архитектура программной среды системы предназначены для осуществления удаленного мониторинга и управления средствами катодной защиты от коррозии, сбор и хранение статистических данных (архивов) режимов работы интегрированного оборудования и автоматического формирования отчетной и аналитической документации.

Обобщенное представление структуры аппаратной части системы отображено на рис.1.

Рис.1

## Общая структура АПК «ДОН-СТЕЛ-К»

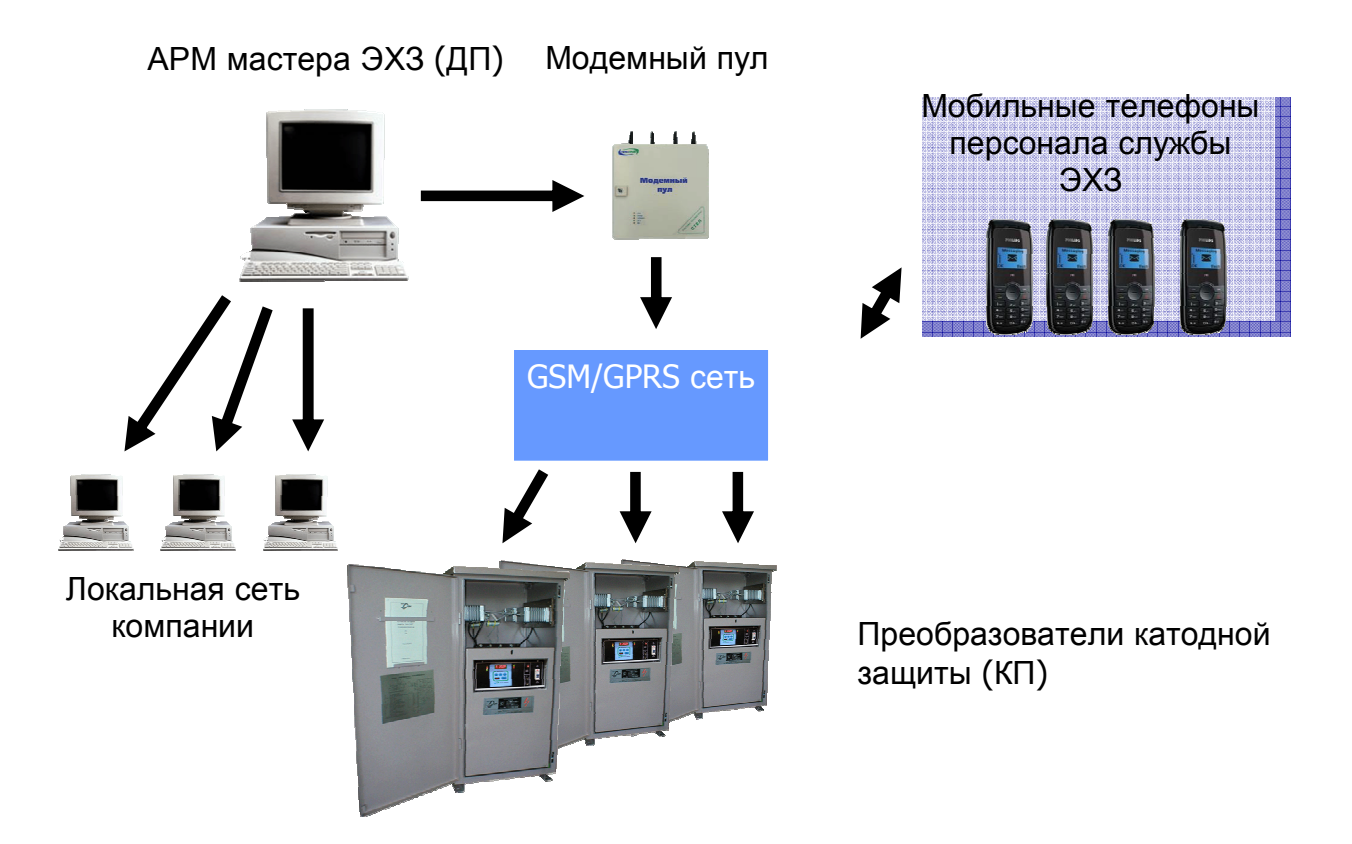

Основным хранилищем собираемых технологических данных от удаленных объектов, преобразователей катодной защиты, является АРМ мастера ЭХЗ – аппаратнопрограммный комплекс «ДОН-СТЕЛ-К». Сбор данных осуществляется по каналам связи GSM/GPRS. Удаленные объекты, оборудованные контроллерами серии «КАТРОН-СКЗ» или энергонезависимыми контроллерами измерения защитного потенциала «КАТРОН-ПИКЕТ», помимо хранения банка данных о технологических режимах, так же осуществляют тревожное информирование диспетчера АРМ мастера ЭХЗ на контролируемых пунктах путем отправки тревожных сообщений на

на ДП и на мобильные телефоны персонала о нештатных ситуациях, таких как: срабатывание тревожной сигнализации на КП, авария линии энергоснабжения, технологический отказ оборудования и т.д. При наличии корпоративной локальной сети в эксплуатирующей организации, возможна настройка трансляции получаемых ДП тревожных сообщений на компьютеры аварийно-диспетчерской службы и персонала смежных подразделений.

Подробное описание программной среды рабочего места мастера ЭХЗ приведено в Описании программного обеспечения «ДОН-СТЕЛ-К».

2. Сервисные надстройки автоматизации формирования отчетной и аналитической документации.

Все технологические данные, собираемые системой, конвертируются и сохраняются в файле формата системы управления базами данных (СУБД) MS Access. Данное решение позволяет, используя стандартные процедуры и методы обработки данных, создавать гибкую систему автоматизированного создания отчетной документации и автоматизированного анализа получаемой информации с целью диагностики и заблаговременного устранения потенциальных проблем.

Для получения доступа к сервисной надстройке автоматизированной генерации отчетной и аналитической документации необходима установка на рабочем компьютере пакета МS Office с системой управления базами данных MS Access. Все формируемые документы могут быть экспортированы в текстовый (формат MS Word) или табличный (MS Exel) форматы.

При запуске сервисной надстройки откроется многоуровневое меню пользователя с кнопками доступа к базовым формам отчетных документов (рис.3). Структура базы данных является открытой и набор форм отчетных и аналитических документов может расширяться, как разработчиком программного обеспечения, так и, при наличии, службой автоматизации эксплуатирующей компании.

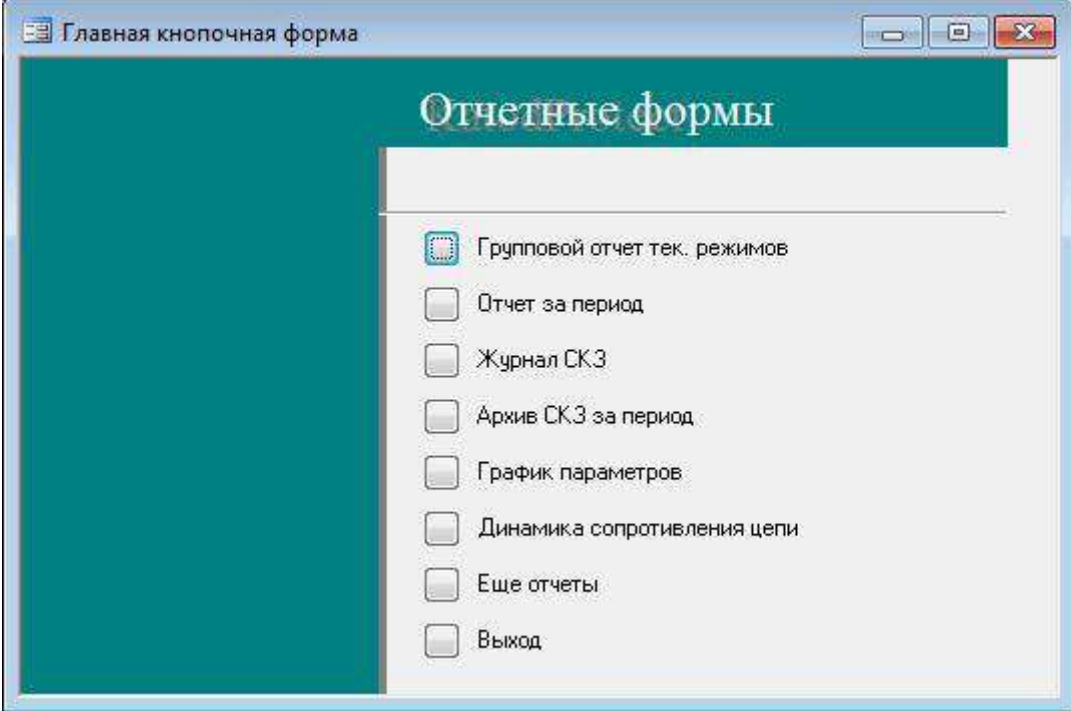

Рис.3 Главное меню сервисной надстройки.

2.1 Базовые формы отчетной и аналитической документации сервисной надстройки АПК «ДОН-СТЕЛ-К»

2.1.1 Групповой отчет текущих режимов.

При нажатии кнопки «Групповой отчет тек. Режимов» откроется форма ввода требуемой группы объектов и контрольной даты, на которую должен быть сформирован отчет (рис.4).

Рис.4 Форма ввода исходных данных для формирования Группового технического отчета.

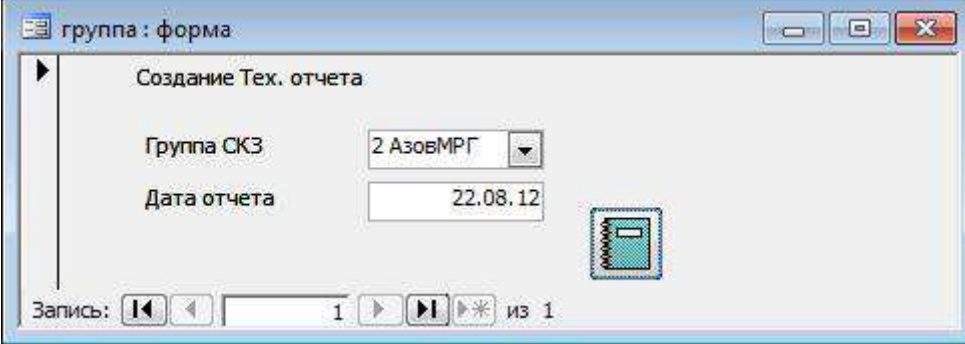

После ввода данных в форму и нажатия кнопки генерации отчета, формируется табличный документ, содержащий всю технологическую информацию по контролируемым объектам на заданную дату (рис.5):

- № - порядковый номер станции катодной защиты (СКЗ).

- Дата снятия показаний – последняя дата/время опроса режимов СКЗ.

- Инв.№ - регистрационный номер СКЗ

- Адрес – адрес территориального расположения СКЗ (привязка)

- Тип СКЗ – номинальная мощность СКЗ, Вт

- Режим уставки – текущий режим заданной уставки работы СКЗ (АI – стабилизация защитного тока, UA – стабилизация защитного потенциала, IP – управление по значению защитного тока без автоматической стабилизации, UP – управление по значению выходного напряжения без стабилизации) и числовое значение уставки.

- Напряжение – текущее значение выходного напряжения СКЗ постоянного тока.

- Ток – текущее значение защитного тока СКЗ

- Сопротивление цепи – расчетное значение омического сопротивления цепи сооружениеанод.

- Uп – текущее значение защитного потенциала на сооружении (считывается при наличии датчика потенциала)

- Эл. Счетчик – текущие показания счетчика электроэнергии.

- СВН – текущие показания счетчика времени работы СКЗ в установленном/безаварийном режиме.

- Примечания – автоматизированная диагностика/констатация возможных проблем, возникших в работе СКЗ.

- Сумма уставки – суммарное значение установленных значений защитных токов всех СКЗ

- Сумм.Ток.Факт. – фактическое суммарное значение защитных токов всех СКЗ.

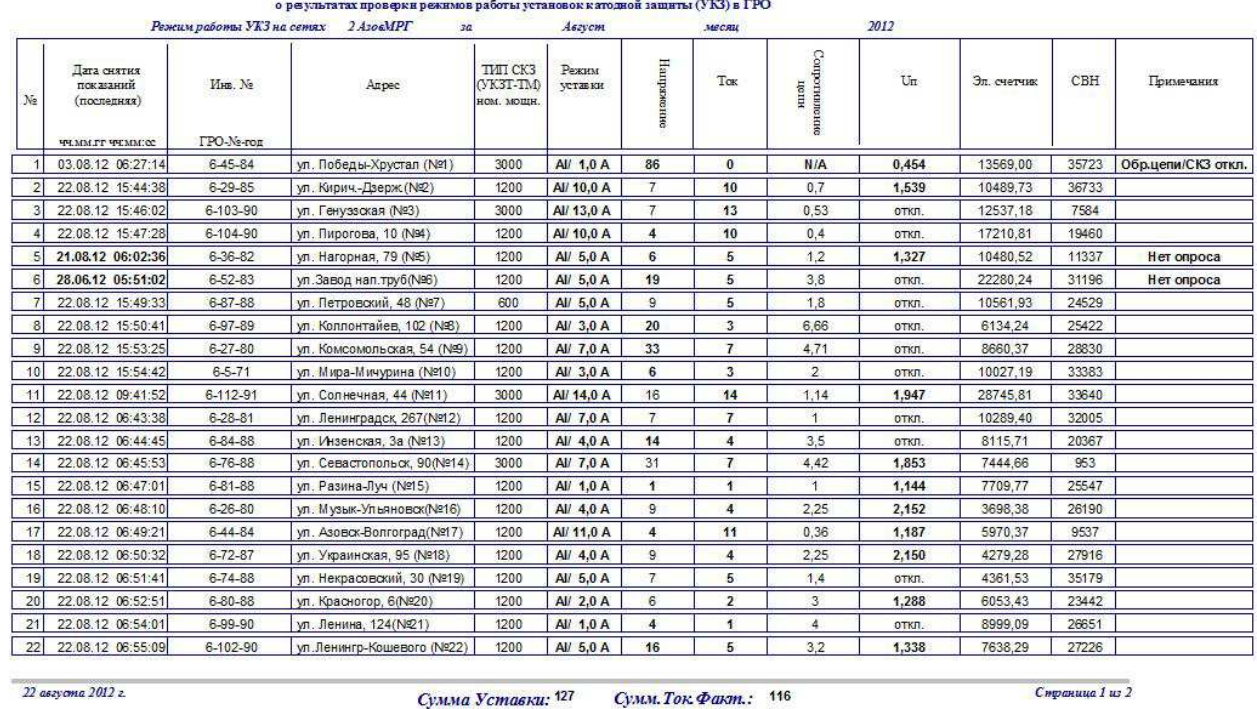

### Рис. 5 Технический отчет по текущим параметрам СКЗ на заданную дату.

### 2.1.2 Отчет за период.

При нажатии кнопки «Отчет за период», в главном меню, откроется форма ввода требуемой группы СКЗ, начальной и конечной дат отчетного периода и отчетного часа, относительно которого будет определяться начало суточных данных (рис.6). Данная отчетная форма осуществляет более глубокий анализ данных контролируемых пунктов и может быть сгенерирована только в случае получения архивных данных за заданный период, накапливаемых в памяти контроллера СКЗ.

Рис. 6 Форма ввода исходных данных для формирования Группового отчета работы СКЗ за указанный период.

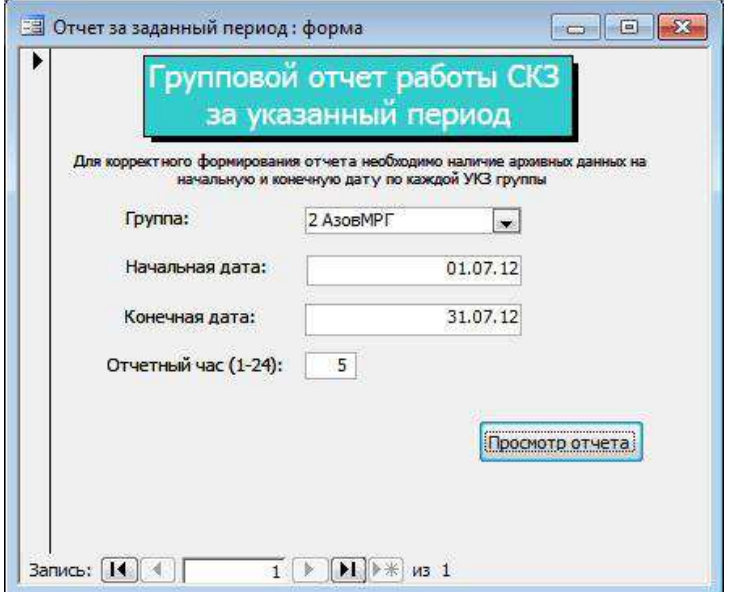

После ввода данных в форму и нажатия кнопки генерации отчета, формируется табличный документ, содержащий всю технологическую информацию по контролируемым объектам на заданную дату (рис.7):

 $\frac{1}{2}$  use  $\frac{1}{2}$ 

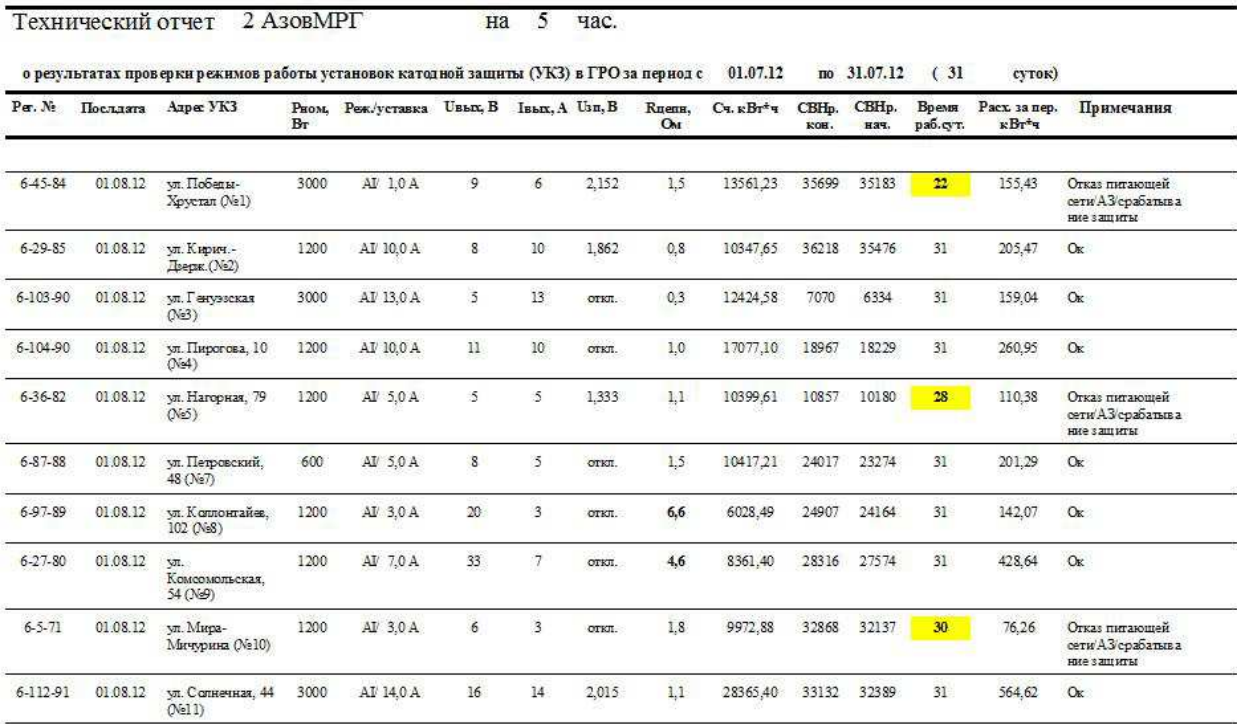

Рис.7 Групповой отчет работы СКЗ за указанный период.

- Рег.№ - регистрационный номер СКЗ

- Посл. Дата – последняя дата периода, использованная при расчетах в отчете.

- Адрес УКЗ – адрес фактической установки СКЗ (территориальная привязка)

- Рном, Вт – установочная номинальная мощность СКЗ

- Реж./уставка – заданный режим работы СКЗ и значение уставки на последнюю дату заданного периода.

- Uвых.В – значение величины выходного напряжения постоянного тока СКЗ

- Iвых. А – значение величины защитного тока СКЗ

- Uзп.В – значение величины защитного потенциала на сооружении (считывается при наличии датчика потенциала)

- Rцепи, Ом – расчетное значение омического сопротивления цепи анод-сооружение

- Сч.кВт\*ч – последнее полученное значение показаний счетчика электроэнергии СКЗ.

- СВНр. Кон. – показание счетчика времени работы СКЗ в заданном режиме на последнюю дату периода.

- СВНр. Нач. - показание счетчика времени работы СКЗ в заданном режиме на начальную дату периода.

- Время раб., сут. – время работы СКЗ в установленном (безаварийном) режиме в рамках заданного периода. При определении простоя СКЗ в заданном периоде, значение фактического времени исправной работы автоматически подсвечивается желтым маркером.

- Расх. за период, кВт\*ч – рассчитанное, на основании архивных данных СКЗ, суммарное значение количества потребленной СКЗ электроэнергии.

- Примечания – автоматически генерируемое описание (предварительная диагностика) возможной причины неисправности или комментарий «Ок», при 100% работе СКЗ в штатном режиме.

### 2.1.3 Журнал СКЗ

Автоматически генерируемая форма документа, аналогичного находящемуся в СКЗ эксплуатационному журналу. При нажатии кнопки «Журнал СКЗ», в главном меню, откроется форма ввода регистрационного номера СКЗ и начальной и конечной дат периода формирования журнала (рис.8).

Рис. 8 Форма ввода исходных данных для формирования журнала контроля работы СКЗ за указанный период.

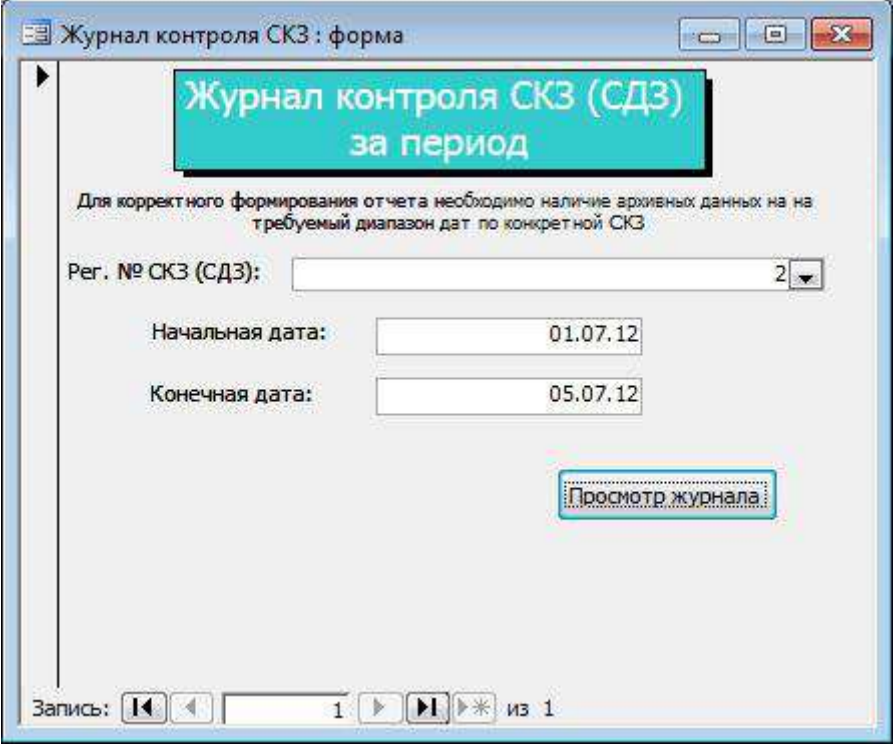

После ввода данных в форму и нажатия кнопки просмотра журнала, формируется табличный документ, содержащий всю требуемую информацию по контролируемой СКЗ за заданный период (рис.9):

- Дата – дата снятия показаний.

- Уставк – режим работы СКЗ и значение заданной уставки.

- U, В (ср. за сутки) – среднесуточное значение выходного напряжения СКЗ.

- I, А (ср. за сутки) - среднесуточное значение выходного тока СКЗ.

- Rср. – расчетное среднее значение омического сопротивления цепи анод-сооружение.

- Потенциал сооружения относительно ЭС (ср. за сутки) – минимальное, максимальное и среднее значения защитного потенциала на сооружении за сутки (отображается при наличии подключенного к СКЗ датчика потенциала)

- Сч.эл.эн. кВт\*ч. – последние суточные показания счетчика электроэнергии СКЗ.

- СВН, час. – последние показания счетчика времени работы СКЗ в установленном (штатном) режиме за сутки.

# Рис.9 Журнал контроля работы СКЗ<br>Журнал контроля работы СКЗ (СДЗ)

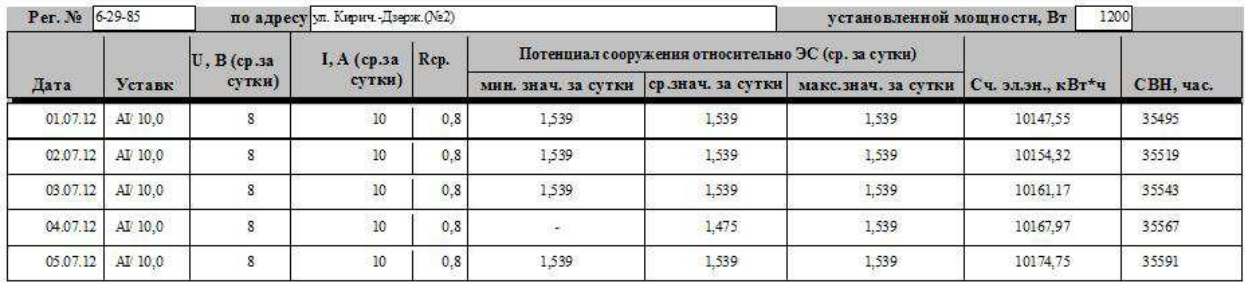

### 2.1.4 Архив СКЗ за период.

Автоматически генерируемый отчет по загруженным архивным записям электронного журнала рабочих режимов СКЗ, хранимых в контроллере СКЗ (функция «Черного ящика») Данный документ позволяет производить углубленный анализ технологических сбоев в работе СКЗ и причин и времени возникновения возможных неисправностей. При нажатии кнопки «Архив СКЗ за период», в главном меню, откроется форма ввода начальной и конечной дат требуемого периода, порядкового номера СКЗ и адреса установки (рис.10).

Рис. 10 Форма ввода исходных данных для формирования отчета по архивным записям режимов работы СКЗ за указанный период.

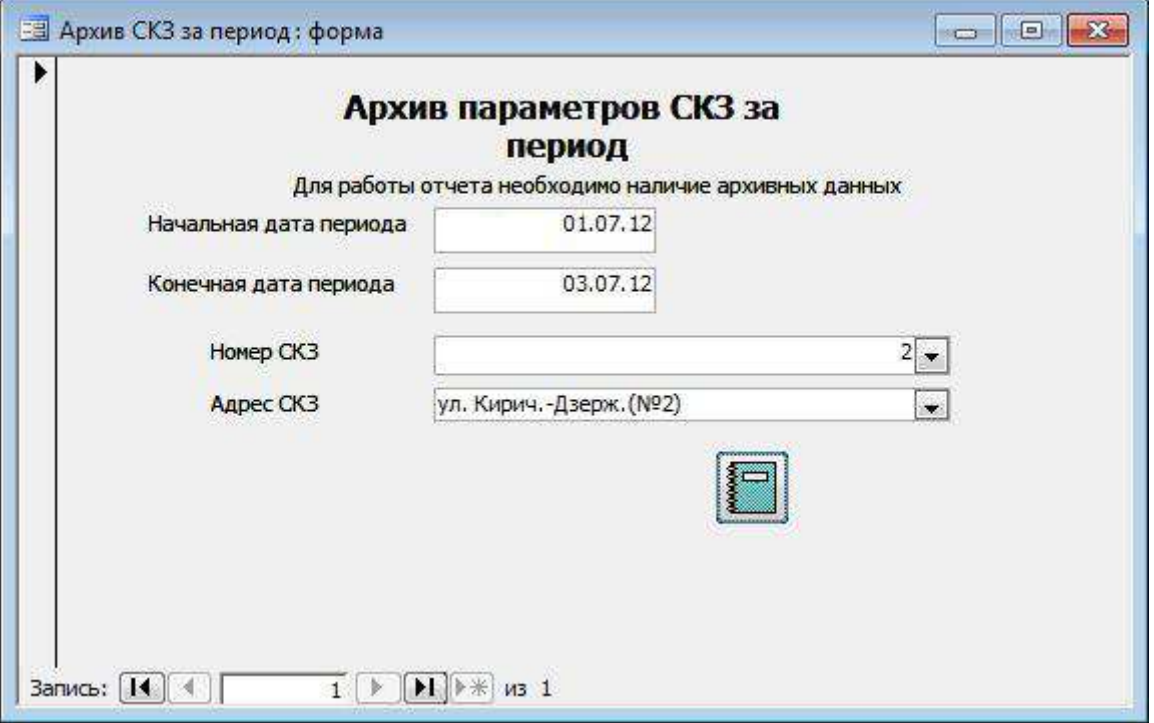

После ввода данных в форму и нажатия кнопки просмотра архива, формируется табличный документ, содержащий всю требуемую информацию по контролируемой СКЗ за заданный период (рис.11):

- Дата по дням дата суточного архива
- Время почасовое время архивной записи в текущих сутках
- Дата дата текущей почасовой записи
- Uout среднее значение выходного напряжения СКЗ за текущий час
- Iout среднее значение выходного напряжения СКЗ за текущий час

- Uzp - среднее значение выходного защитного потенциала на сооружении за текущий час (при наличии датчика потенциала)

- Эл.сч. – последние показания счетчика электроэнергии за текущий час

- СВН (р) – последние показания счетчика времени работы СКЗ в установленном (штатном) режиме.

Рис.11 Журнал архивных записей СКЗ

## Отчет АрхивСКЗ

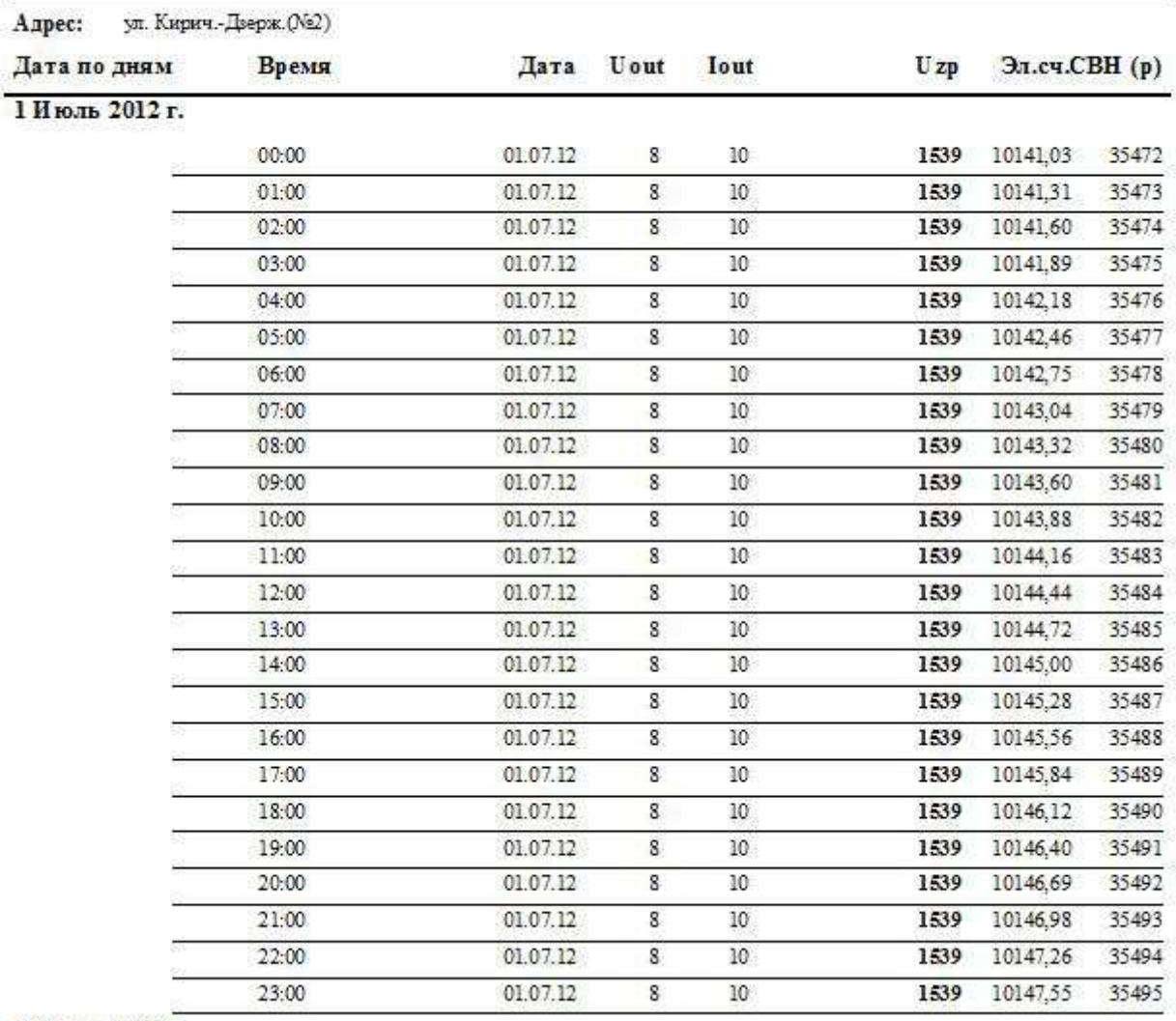

#### 2 Июль 2012 г.

2.1.5 График режимов работы СКЗ.

Генерирует графическое представление вольт-амперной характеристики режима работы СКЗ и защитного потенциала на сооружении. Данный документ позволяет визуально определять зависимость какого-либо рабочего параметра СКЗ от воздействия внешних условий и определять возможные причины происходящих процессов, оценивать стабильность работы СКЗ и т.д.

При нажатии кнопки «График параметров», в главном меню, откроется форма ввода начальной и конечной дат требуемого периода, порядкового номера СКЗ и адреса установки (рис.12).

Рис.12 Форма ввода исходных данных для построения графика параметров работы СКЗ за заданный период.

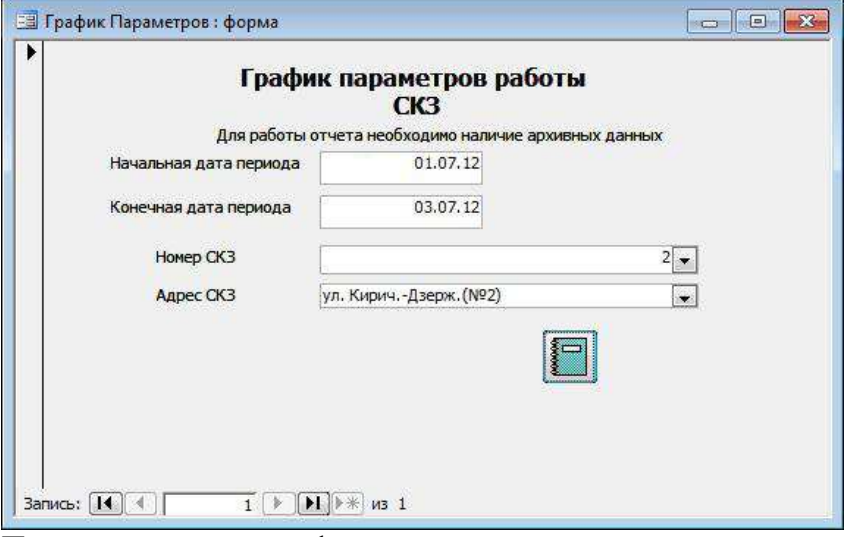

После ввода данных в форму и нажатия кнопки построения графика, создается графический документ отображающий взаимозависимость выходных напряжения, тока СКЗ и защитного потенциала на сооружении (рис.13)

Рис.13 График параметров работы СКЗ за период.<br>
график параметров СКЗ: ул. Кирин -Дзерж.(№2) с 01.07.12 по:  $\alpha$ 

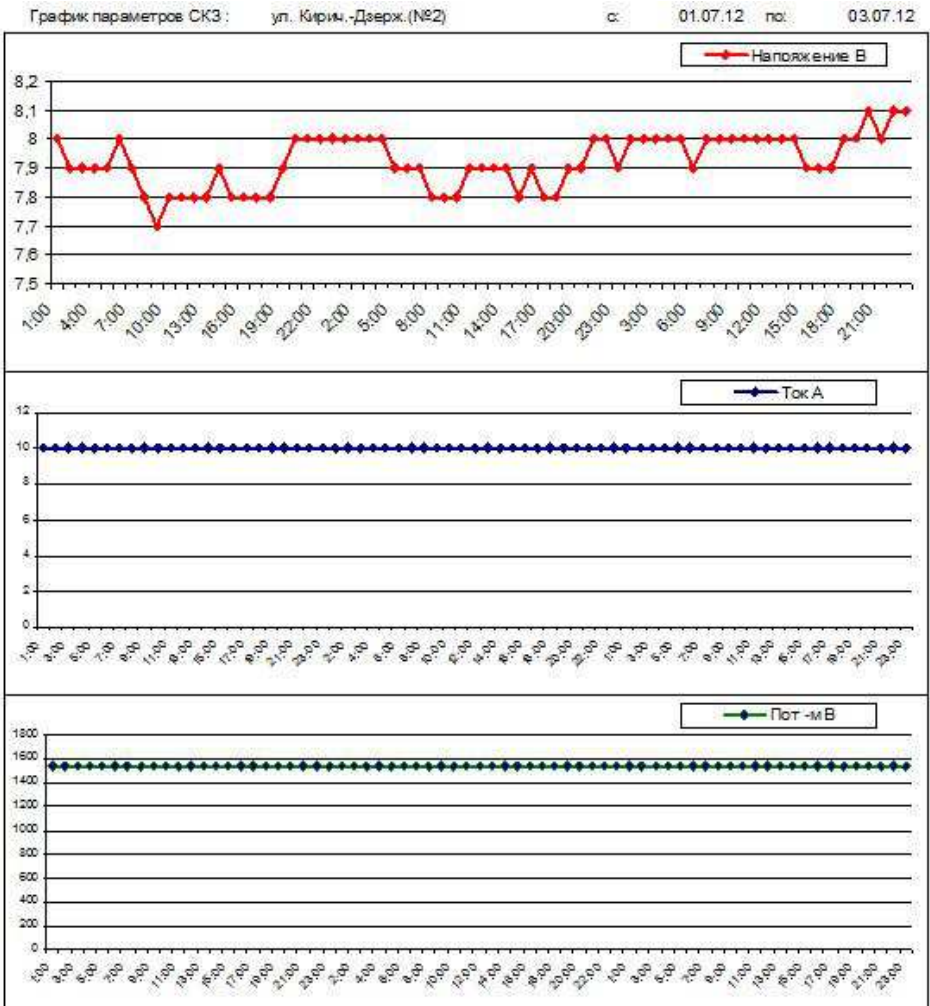

2.1.5 График динамики изменения сопротивления цепи анод-сооружение. Генерирует графическое представление изменения омического сопротивления цепи анодсооружение во времени. Данный документ позволяет визуально определять скорость возрастания сопротивления цепи (скорость старения анодных заземлителей) и на основании данного представления производить раннее планирование возможных сроков замены анодных заземлителей или ремонта контактных устройств.

При нажатии кнопки «Динамика сопротивления цепи», в главном меню, откроется форма ввода начальной и конечной дат требуемого периода, порядкового номера СКЗ и адреса установки (рис.14).

Рис. 14 Форма ввода исходных данных для построения графика динамики изменения сопротивления цепи анод-сооружение.

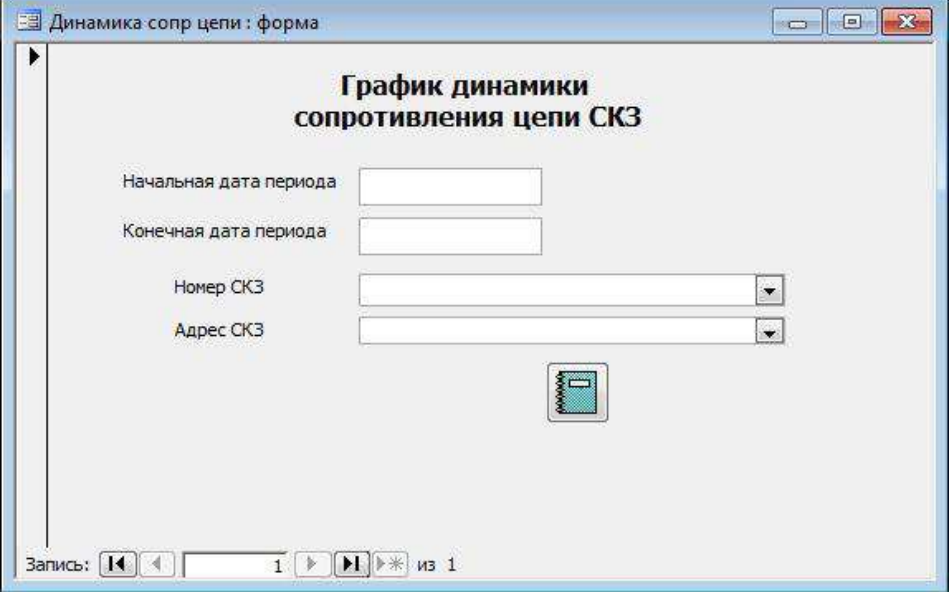

После ввода данных в форму и нажатия кнопки построения графика, создается графический документ визуализирующий скорость изменения сопротивления цепи анодсооружение во времени (рис.15)

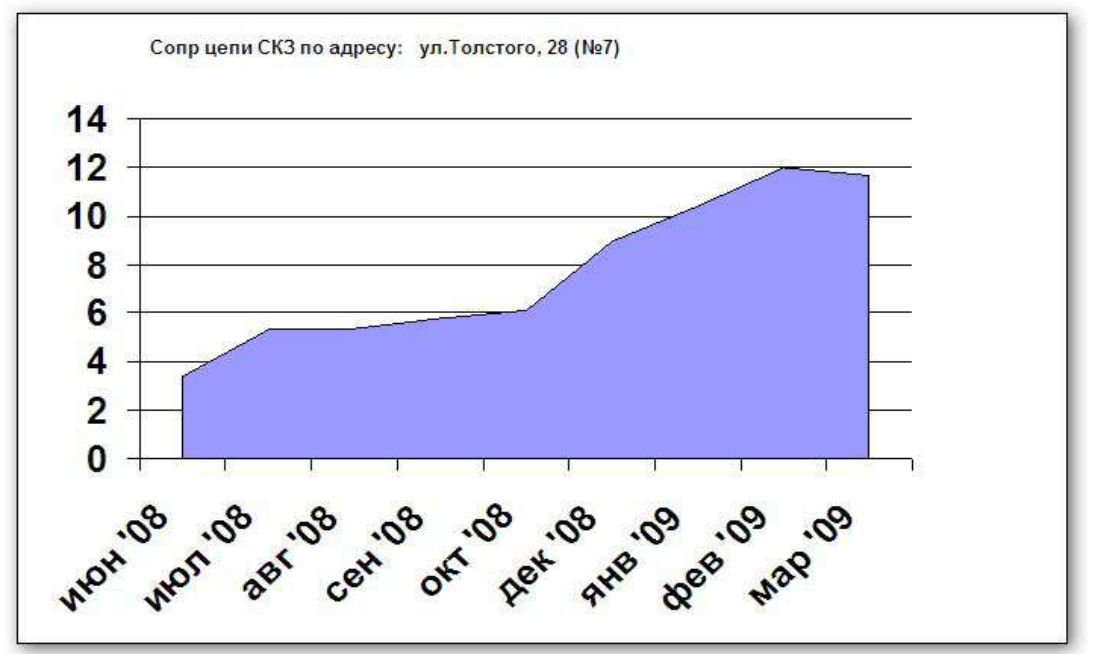

2.1.6 Телефоны объектов.

При нажатии кнопки просмотра списка телефонов объекта (рис.16), формируется табличный документ, содержащий информацию о всех зарегистрированных в системе объектах (рис.17):

Рис.16 Вторая страница главной формы

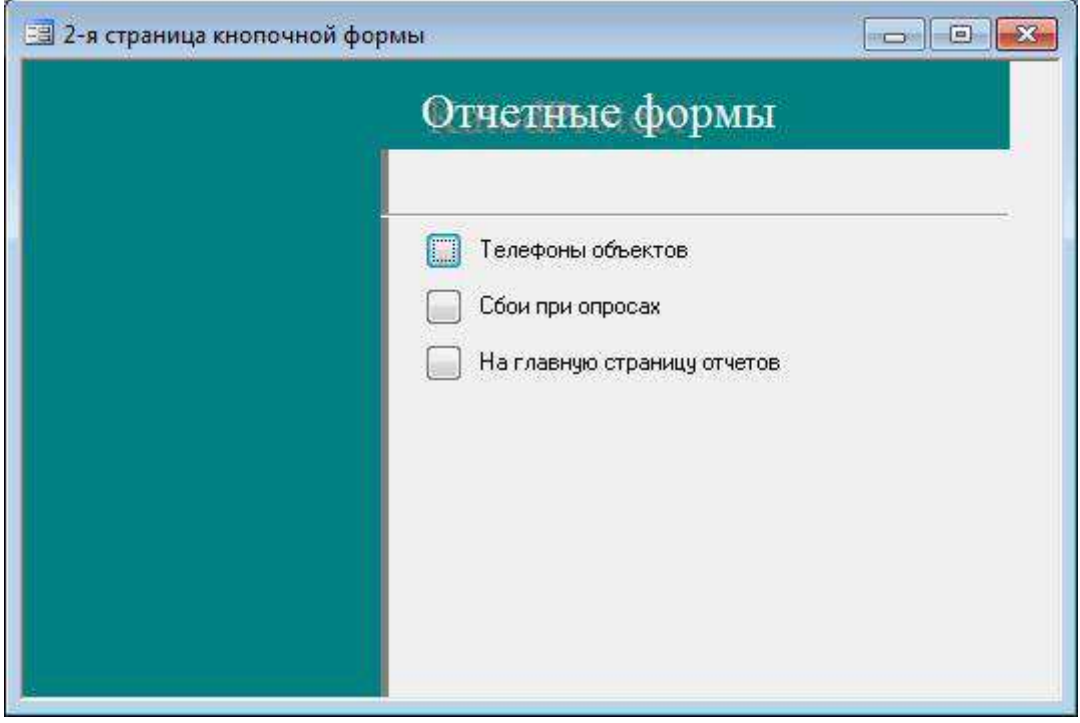

Рис. 17 Список зарегистрированных объектов

## Телефоны

### Tpynna CK3

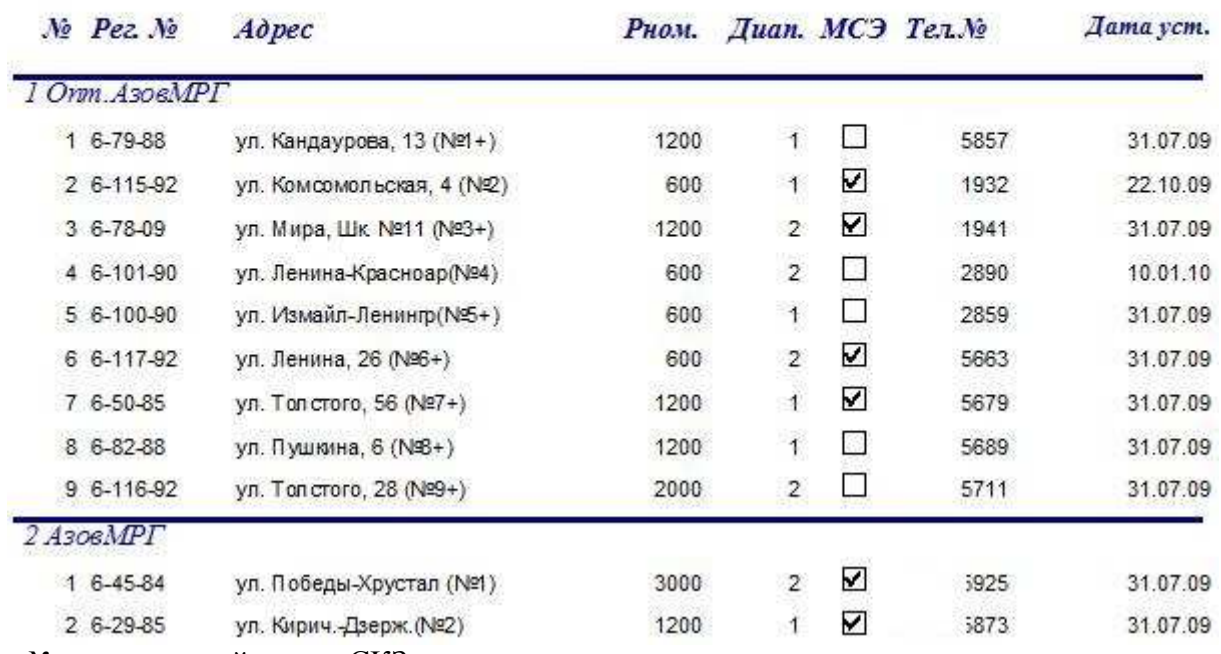

- № - порядковый номер СКЗ

- Рег.№ - регистрационный номер СКЗ

- Адрес – адрес фактической установки (территориальной привязки) СКЗ

- Рном. номинальная установочная мощность СКЗ
- -Диап. режим выходного напряжения СКЗ (1 нормальное, 2 удвоенное)
- МСЭ наличие/отсутствие подключенного датчика потенциала
- Тел.№ номер телефона контроллера СКЗ
- Дата уст. дата установки и подключения СКЗ к системе телемеханики ЭХЗ

2.1.7 Отчет о сбоях при опросе.

Автоматически генерируемый отчет сбоях, возникших в системе при опросе СКЗ по причине отсутствия связи/соединения и технологических отказов. При нажатии кнопки «Сбои при опросах», в главном меню, откроется форма ввода даты, на которую необходимо сформировать отчет и выбор интересующей группы СКЗ (рис.18). Рис. 18 Ввод данных для генерации отчета по сбоям при опросах СКЗ.

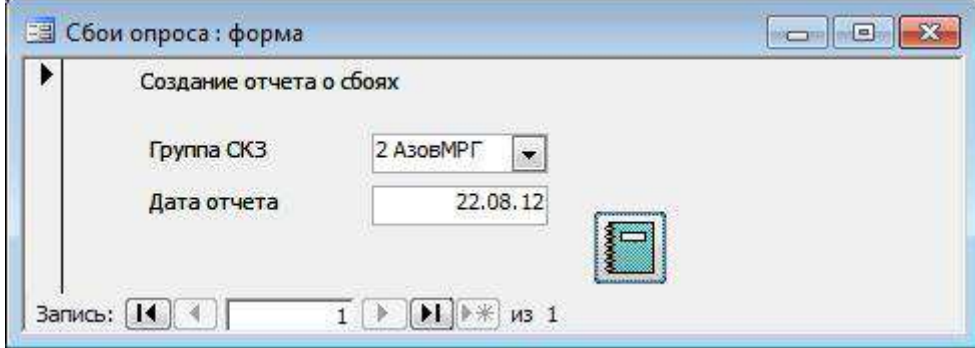

После нажатия кнопки генерации отчета, формируется табличный документ отображающий список СКЗ, при опросе которых произошли сбои на отчетную дату и комментарий о причине вызвавшей сбой (Рис.19).

Рис. 19 Отчет о сбоях при опросе СКЗ.<br>
— отчет осбоях опросов при провер: <mark>u pañona na</mark> осы УКЗ на се<mark>тя</mark>х  $2A$ soaMPT 22.08.12 **противл** Дата снятия<br>показаний TMT CK3<br>YK3T-TM) Режим<br>уставки низжени  $U_{\rm H}$ Тoк Эл. счетчик CBH .<br>Примечания Инв. № Agpec полн No. (последняя) Ę TPO-Ne-ron EE ABLIT THIMMICO 1 03.08.12 06:27:14 Al/ 1,0 A N/A  $0,454$ 13569,00 35723 | Обр.цепи/СКЗ откл. ул. Победы-Хрустал (Nº1) 3000 86 645-84  $\overline{\mathbf{0}}$ 21.08.12 06:02:36  $6 - 36 - 87$ ул. Нагорная, 79 (№5) 1200 1,327 Al/ 5.0 A  $6$  $\overline{5}$  $1,2$ 10480,52 11337 Her onpoca 1200 22280.24 6 28.06.12 05:51:02 6-52-83 ул. Завод нап. труб (№6) Al/ 5.0 A 19 5  $3.8$ откл. 31196 Her onpoca 41 21.08.12 06:41:16 6-24-80 улТурген-Свердлов(№41) 600 All 3,0 A 1.66 1,617 225.67 2639 Her onpoca